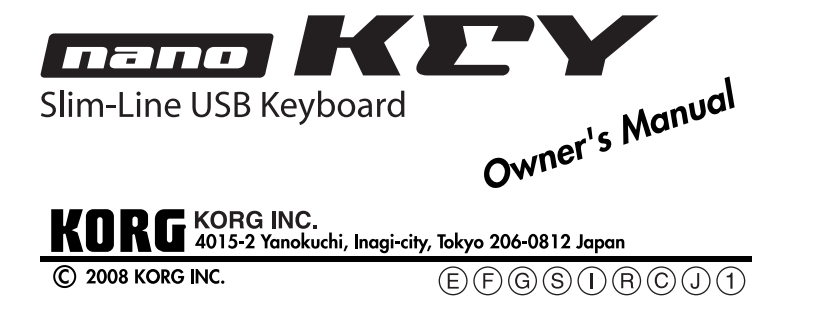

## **Introduction**

Thank you for purchasing the Korg nanoKEY slim-line USB keyboard. To help you get the most out of your new instrument, please read this manual carefully.

In order to take full advantage of this product, you'll need to create settings in the host application that you're using. Please follow the directions as described in the owner's manual of your host application to define these settings.

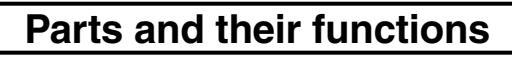

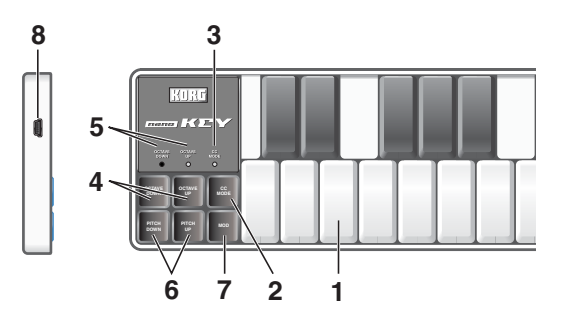

### **1. Keyboard**

There are twenty-five velocity-sensitive keys that transmit note messages. When CC mode is on, they transmit control change messages.

### **2. [CC MODE] button**

This button will toggle the CC mode on or off.

### **3. CC mode LED**

When the CC mode is on this LED is lit, when it is off the LED is dark.

### **4. [OCTAVE DOWN] / [OCTAVE UP] buttons**

These select the pitch of the keyboard in steps of an octave. The pitch will shift downward by one octave each time you press the [OC-TAVE DOWN] button. The pitch will shift upward by one octave each time you press the [OCTAVE UP] button.

By pressing the [OCTAVE DOWN] button and [OCTAVE UP] button simultaneously you can reset the octave shift to  $+/-0$ .

### **5. Octave LEDs**

These indicate the keyboard's octave shift status as follows.

When you first connect the nanoKEY to your computer, the standard USB-MIDI driver for your operating system will be installed automatically.

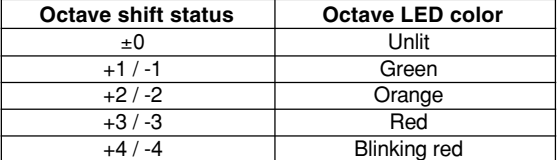

### **6. [PITCH DOWN] / [PITCH UP] buttons**

These buttons transmit pitch bend messages.

### **7. [MOD] button**

This buttons transmits modulation messages.

### **8. USB connector**

Connect the nanoKEY to your computer with a USB cable via this port.

**Setup**

### **Operating requirements**

### **Mac OS X**

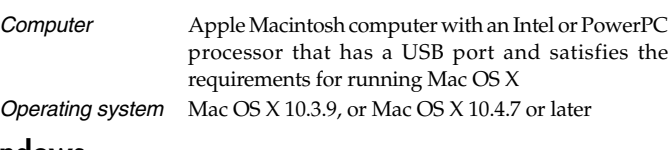

### **Windows**

- Computer Computer that has a USB port and satisfied the requirements for running Microsoft Windows XP/ Vista (a USB chipset made by the Intel Corporation is recommended) Operating system Microsoft Windows XP SP2 or later, or Microsoft
- Windows Vista SP1

### **Connections and power**

Connect the nanoKEY to your computer with a USB cable. The power will turn on, and the KORG name will light up.

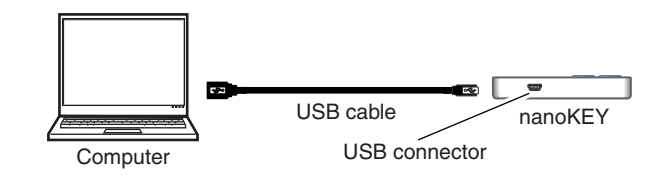

- The following settings cannot be edited from the nanoKEY itself, so you'll need to use the Korg Kontrol Editor. You can download the Korg Kontrol Editor from the Korg website.
	- (http://www.korg.co.jp/English/Distributors/ or http://www.korg.com)

If you're using a passive (non-powered) USB hub, the nanoKEY may fail to power-on because it isn't receiving enough power. If this is so, please connect the nanoKEY to a powered USB hub or directly to your computer.

# **Installing the driver**

### **Installation**

If you're using Microsoft Windows XP/Vista, the USB-MIDI driver that is automatically installed won't allow you to use the nanoKEY with multiple applications simultaneously.

If you want to use the nanoKEY with multiple applications simultaneously, you'll need to install the Korg USB-MIDI driver.

Even if you don't need to use the nanoKEY with multiple applications simultaneously, we recommend that you install the Korg USB-MIDI driver for more stable operation. You can download the Korg USB-MIDI driver from the Korg website, and install it as described in the included documentation.

(http://www.korg.co.jp/English/Distributors/ or http://www.korg.com)

If you want to use the Korg Kontrol Editor, you'll need to install the Korg USB-MIDI driver.

### **Driver ports**

The nanoKEY's USB-MIDI I/O will be seen from the computer as 1IN-1OUT. As shown in the following table, the name of the ports depend on which operating system you're using, and whether or not you've installed the Korg USB-MIDI driver.

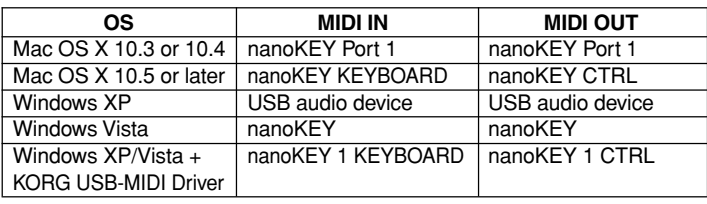

You can specify which MIDI channel the control change message is transmitted on, whether or not each key is enabled, the key type, the control change number, as well as the On and Off value.

### **MIDI IN port**

This is where MIDI messages from the nanoKEY's various controllers are received. If you want to use the nanoKEY to control an application on your computer, then select this port in the MIDI input settings of your application. This is also used by the Korg Kontrol Editor to control the nanoKEY.

- **Momentary** Pressing the key will send a control change message with the On value, releasing the key will send a control change message with the Off value. **Toggle** Each time you press the key the control change message will
- alternate between the On value and the Off value.

### **MIDI OUT port**

This port is used by the Korg Kontrol Editor to control the nanoKEY.

# **Making detailed settings**

 $\triangle$  The process of restoring the factory settings will take several seconds after you turn on the power. You must not turn off the power during this time.

### **Global MIDI channel**

### **Global MIDI channel [1...16]**

This specifies which MIDI channel the nanoKEY will use to transmit note messages, pitch bend messages, as well as MIDI messages that are sent when you press the [MOD] button. This should be set to match the MIDI channel of the MIDI application that you're controlling.

### **Keyboard**

If you′re using Mac OS X, open "Applications" → "Utilities" → "Audio MIDI Setup," and check the "MIDI Devices" tab page.

The keyboard transmits note messages, and it is velocity sensitive. You can specify the transposition and the velocity curve. MIDI messages are transmitted on the Global MIDI Channel.

#### **Transpose [-12...+12]**

Use this to transpose the pitch of the keyboard up or down in semitone steps. The range is -12 to +12.

#### **Velocity Curve [Velocity Curve 1...3/Const Velocity]**

The velocity curve determines how the force with which you play the keyboard will affect the output level. You can choose one of three velocity curves, or select a fixed velocity.

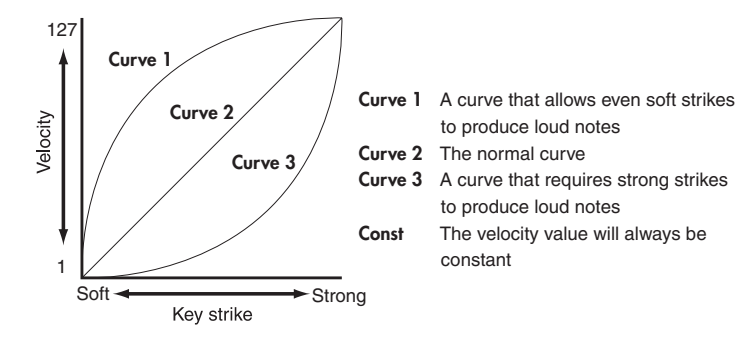

#### **Const Velocity Value [1...127]**

This specifies the velocity value that is transmitted if the velocity curve is set to Const. This is useful for sounds such as organ, etc.

### **[PITCH DOWN] / [PITCH UP] buttons**

You can transmit pitch bend messages by operating the [PITCH DOWN]/[PITCH UP] button. These MIDI messages are transmitted on the Global MIDI Channel.

#### **Pitch Bend Speed [1...4]**

The pitch bend speed specifies the amount of time between when the [PITCH DOWN]/[PITCH UP] buttons are pressed and when the pitch bend reaches its maximum value. A setting of 1 is the fastest, and higher values will produce a slower pitch bend.

### **[MOD] button**

The [MOD] button transmits a control change message. With the factory settings, a modulation message (CC#1) is assigned. You can choose whether this button will be enabled, the type of button operation, the control change number, and the values that will be transmitted when the button is pressed. These MIDI messages are transmitted on the Global MIDI Channel.

#### **Button Enable [Disable/Enable]**

Enables or disables the button.

If a button is disabled, operating that button will not transmit a MIDI message.

### **Button Behavior [Momentary/Toggle]**

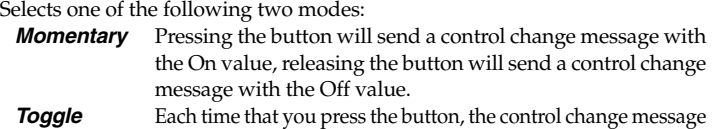

will alternate between the On value and the Off value.

#### **Control Change Number [0...127]**

Specifies the CC number of the control change message that will be transmitted.

### **On Value [0...127]**

Specifies the On value of the control change message.

### **Off Value [0...127]**

Specifies the Off value of the control change message.

# **Keyboard operation in CC mode**

The twenty-five keys of the keyboard will function as independent buttons to transmit control change messages.

### **CC MIDI Channel [1...16]**

This specifies the MIDI channel that control change messages will be transmitted on. Set this to match the MIDI channel of the application you're controlling.

### **Key Enable [Disable/Enable]**

Enables or disables the key. If a key is disabled, operating that key will not transmit a MIDI message.

### **Key Behavior [Momentary/Toggle]**

Selects one of the following two modes:

#### **Control Change Number [0...127]**

Specifies the CC number of the control change message that will be transmitted.

### **On Value [0...127]**

Specifies the On value of the control change message.

### **Off Value [0...127]**

Specifies the Off value of the control change message.

## **Restoring the factory settings**

If you turn on the power while holding down the [OCTAVE DOWN] button, [OCTAVE UP] button, and [MOD] button, the settings of the nanoKEY will return to their factory-set condition, and the KORG logo will light up.

# **Troubleshooting**

### **Power does not turn on**

- If you're using a passive (non-powered) USB hub, the nanoKEY may fail to power-on because it is not getting enough power. If this is so, please connect the nanoKEY to a powered USB hub or directly to your computer.

### **Software does not respond**

- Make sure that the nanoKEY has been detected by the computer. If you're using Windows XP, go to the Control Panel, open "Sounds and Audio Devices," and check the "Hardware" tab page.

If you're using Windows Vista, go to the Control Panel, open "Hardware and Sounds" → "View Hardware and Devices" → "Device Manager," and check the "Sound, Video, and Game Controllers" tab.

- Make sure that the nanoKEY is selected in the MIDI port settings of the application you're using.
- The application you're using might not support a specific function. Please check the owner's manual of your host application.

## **Keyboard does not respond to velocity**

- Check the velocity curve setting of the keyboard.

# **Specifications**

**Power supply:** USB bus power mode **Current consumption:** 100 mA or less **Weight:** 7.1 oz / 220 g

**Connectors:** USB connector (mini B type) **Dimensions (W x D x H):** 12.6 x 3.3 x 0.6 inches / 320 x 83 x 14 mm **Included items:** USB cable, Owner's manual

\* Specifications and appearance are subject to change without notice.